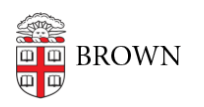

[Knowledgebase](https://ithelp.brown.edu/kb) > [Desktop Computing and Printing](https://ithelp.brown.edu/kb/desktop-computing-and-printing) > [Campus File Storage](https://ithelp.brown.edu/kb/campus-file-storage) > [Restore Files](https://ithelp.brown.edu/kb/articles/restore-files-from-department-file-services-on-a-mac) [from Department File Services on a Mac](https://ithelp.brown.edu/kb/articles/restore-files-from-department-file-services-on-a-mac)

## Restore Files from Department File Services on a Mac

Stephanie Obodda - 2016-01-25 - [Comments \(0\)](#page--1-0) - [Campus File Storage](https://ithelp.brown.edu/kb/campus-file-storage)

You will have access to snapshots/backups of your files; hourly backups can be accessed for 48 hours, daily backups are kept for 6 weeks, and monthly backups are kept for 6 months.

On a Mac, there is no way to restore a file yourself. However, you can:

- Log into a Windows computer and follow the instructions in the article [Restore Files](https://ithelp.brown.edu/kb/articles/2) [from Department File Services in Windows](https://ithelp.brown.edu/kb/articles/2)
- Contact the [IT Service Center](http://brown.edu/information-technology/support/)